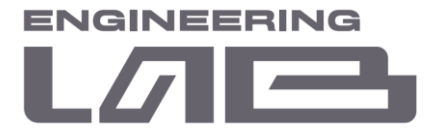

# **ИНСТРУКЦИЯ ПО УСТАНОВКЕ ИСУ «РАЗУМ»**

САНКТ-ПЕТЕРБУРГ 2022

**ООО " Лаборатория инжиниринга"**  197341, Российская Федерация, Санкт-Петербург, ул. Афонская, д. 2, литер А, пом. 2-Н №119 [a.gubarev1986@gmail.com](mailto:a.gubarev1986@gmail.com)

ИНН 7814774768, КПП 781401001, ОКПО 43985555 Банковские реквизиты: р/с № 40702810400000003784, Филиал "ЦЕНТРАЛЬНЫЙ" Банка ВТБ ПАО г. Москва Г. МОСКВА БИК 044525411 к/с № 30101810145250000411

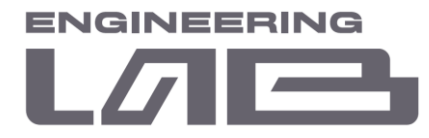

### **ОГЛАВЛЕНИЕ**

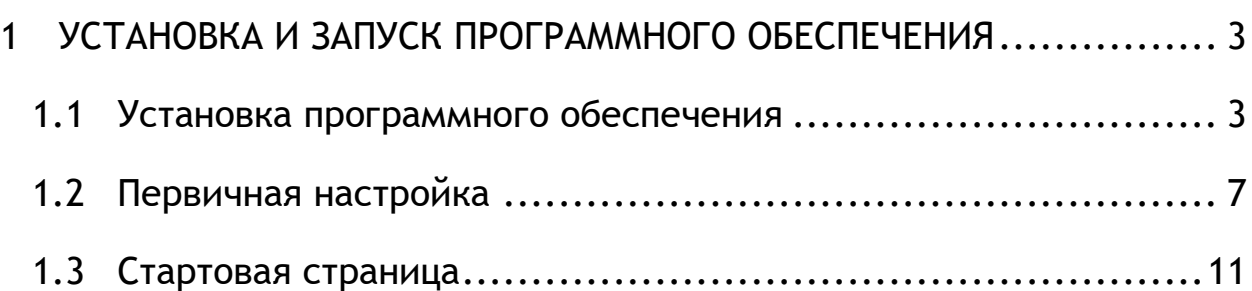

**ООО " Лаборатория инжиниринга"** 

ИНН 7814774768, КПП 781401001, ОКПО 43985555 Банковские реквизиты: р/с № 40702810400000003784, Филиал "ЦЕНТРАЛЬНЫЙ" Банка ВТБ ПАО г. Москва Г. МОСКВА БИК 044525411 к/с № 30101810145250000411

<sup>197341,</sup> Российская Федерация, Санкт-Петербург, ул. Афонская, д. 2, литер А, пом. 2-Н №119 [a.gubarev1986@gmail.com](mailto:a.gubarev1986@gmail.com)

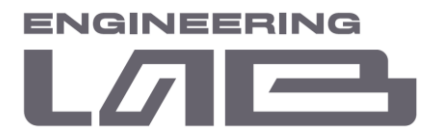

## <span id="page-2-0"></span>**1 УСТАНОВКА И ЗАПУСК ПРОГРАММНОГО ОБЕСПЕЧЕНИЯ**

#### <span id="page-2-1"></span>**1.1 Установка программного обеспечения**

Для запуска и функционирования ИСУ, необходимо следующие программное обеспечение:

- исполнительный файл ПО «start ISU.exe»;
- система управления базами данных MariaDB 10.5 (далее СУБД);
- визуализация для СУБД: Heidi SQL;
- драйвер SNAP7:
- OPC-сервер.

Произведем установку СУБД MariaDB 10.5 из файла «mariadb-10.5.5 winx64.msi».

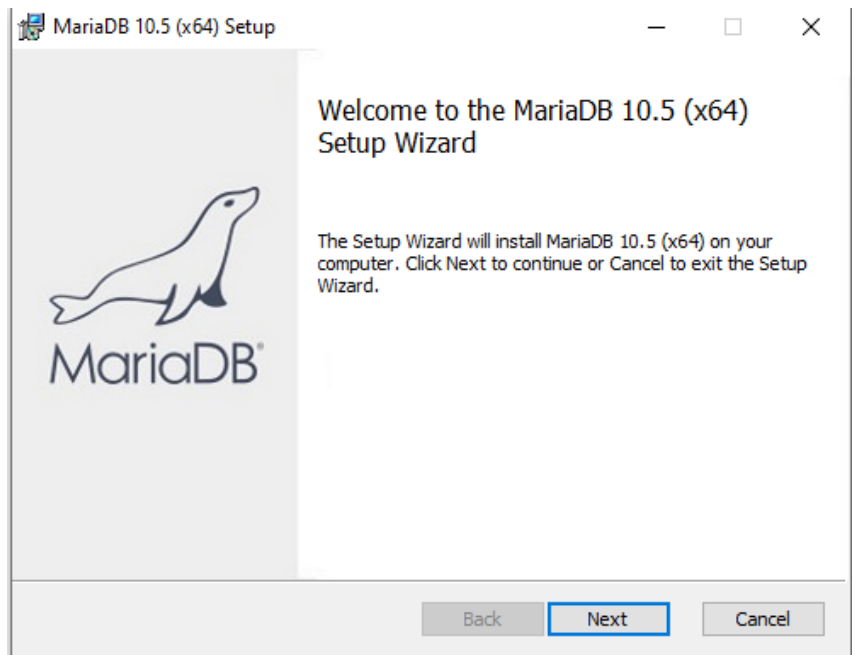

Рисунок 1.1 – Запуск установки MariaDB 10.5

Необходимо выбрать директорию для установки СУБД. Выбор компонентов для установки оставить по умолчанию.

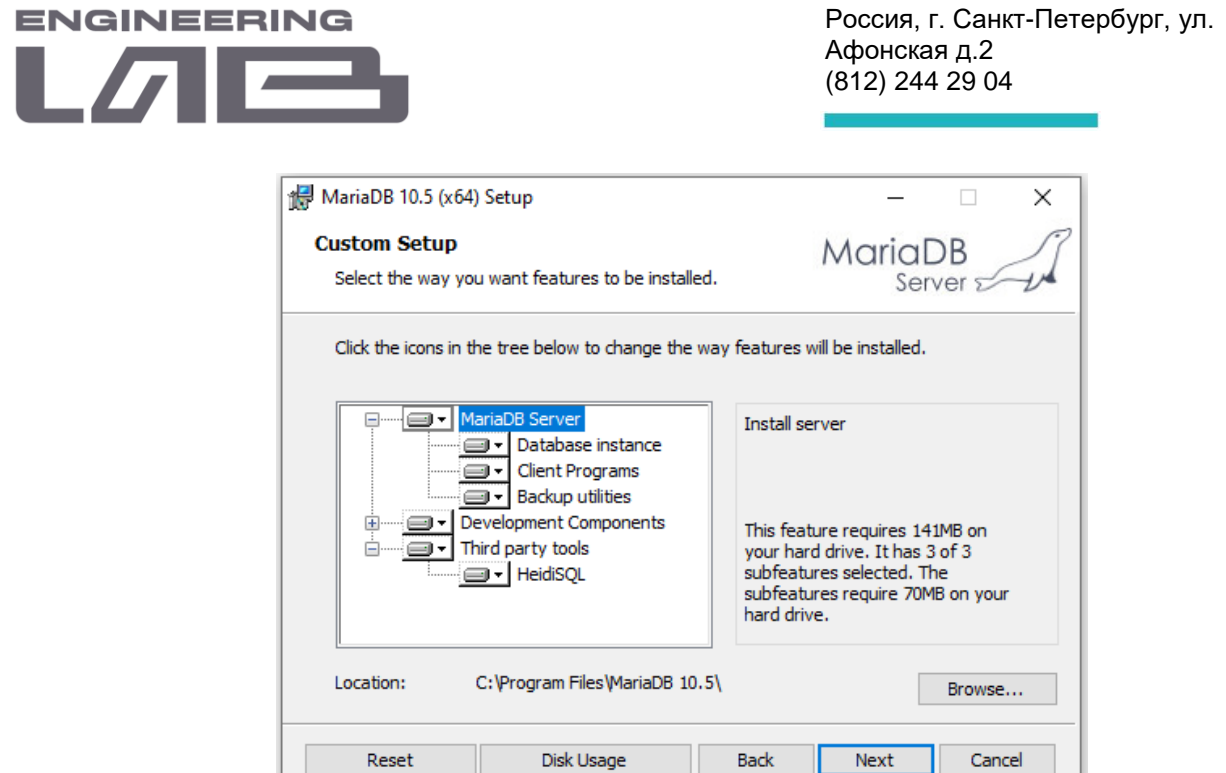

Рисунок 1.2 – Выбор директории для установки

Задать пароль, как показано на рисунке 1.3. В настоящее время используется пароль: «pesk-2020».

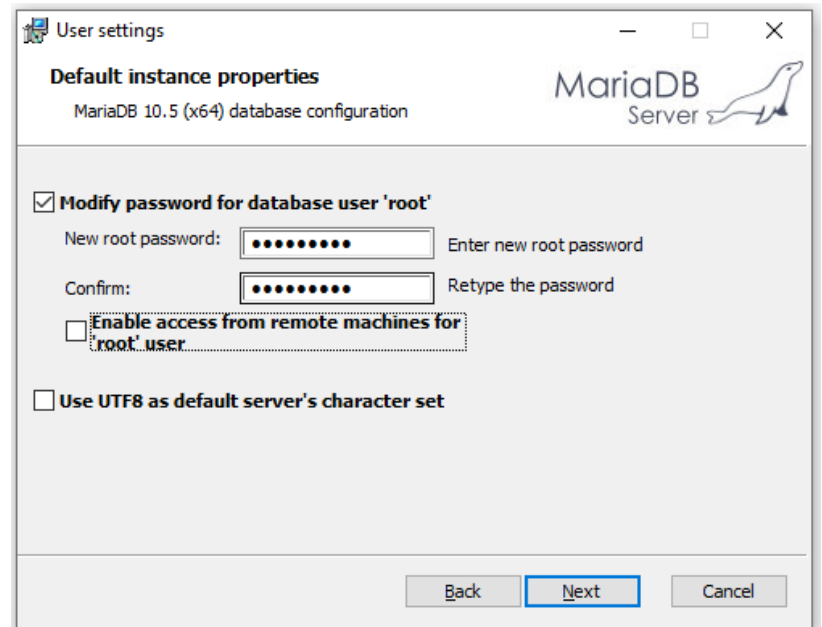

Рисунок 1.3 – Установка пароля

Параметры, показанные на рисунке 1.4 оставить по умолчанию.

**ООО " Лаборатория инжиниринга"**  197341, Российская Федерация, Санкт-Петербург, ул. Афонская, д. 2, литер А, пом. 2-Н №119 [a.gubarev1986@gmail.com](mailto:a.gubarev1986@gmail.com)

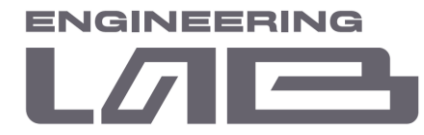

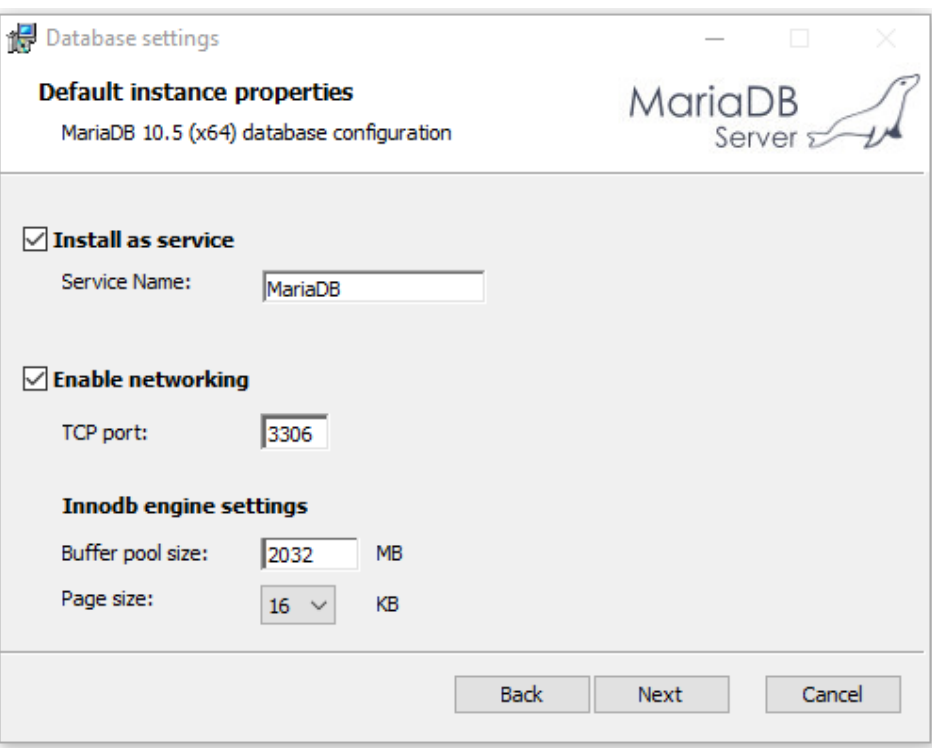

Рисунок 1.4 – Настройка базы данных

В появившемся окне нажать кнопку «Install» и завершить установку.

После установки СУБД MariaDB 10.5 необходимо установить графическую оболочку для управления СУБД HeidiSQL 11.2.0.6213.

Необходимо выбрать директорию для установки HeidiSQL. Выбор компонентов для установки оставить по умолчанию.

<sup>197341,</sup> Российская Федерация, Санкт-Петербург, ул. Афонская, д. 2, литер А, пом. 2-Н №119 [a.gubarev1986@gmail.com](mailto:a.gubarev1986@gmail.com)

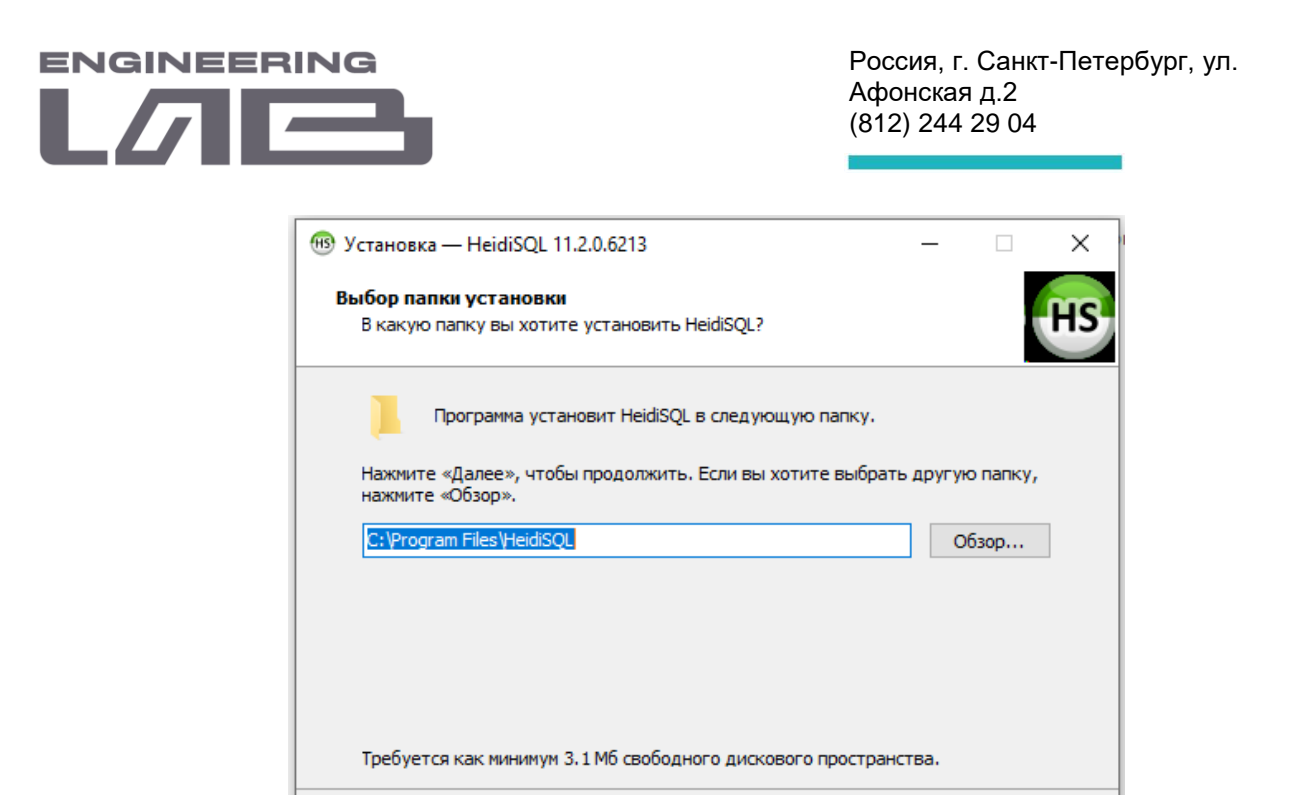

Рисунок 1.5 – Выбор директории HeidiSQL

Назад

Далее

Отмена

На рисунке 1.6 представлен выбор дополнительных настроек при установке HeidiSQL.

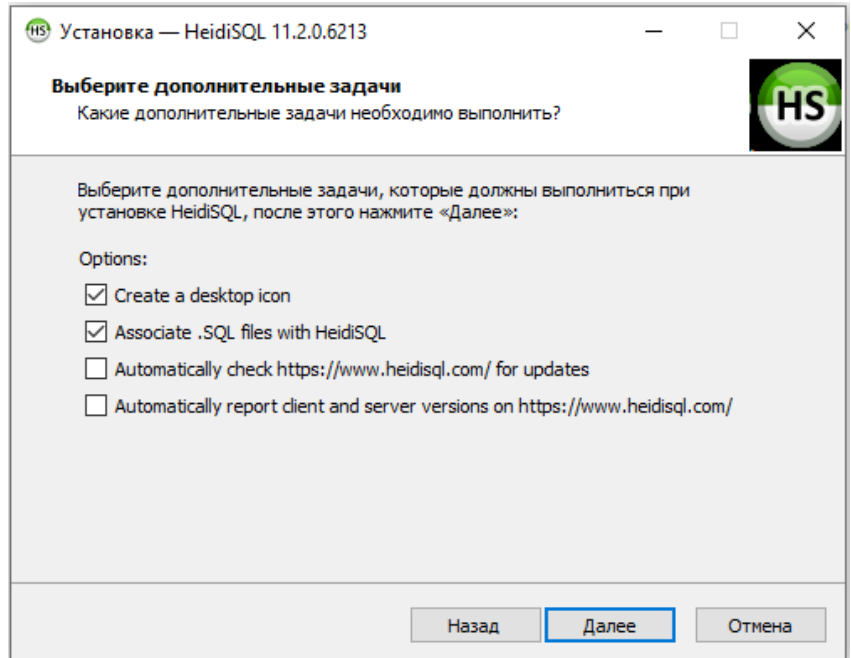

Рисунок 1.6 – Выбор дополнительных настроек HeidiSQL

<sup>197341,</sup> Российская Федерация, Санкт-Петербург, ул. Афонская, д. 2, литер А, пом. 2-Н №119 [a.gubarev1986@gmail.com](mailto:a.gubarev1986@gmail.com)

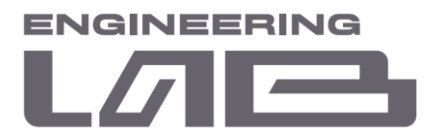

После установки HeidiSQL необходимо установить библиотеку SNAP7. Файлы «snap7.dll» и «snap7.lib» необходимо скопировать и вставить в системную папку «System32»

После установки библиотеки SNAP7 необходимо установить Multi-Protocol MasterOPC Server для взаимодействия с OPC-сервером. Для этого необходимо запустить файл установки «MULTI-PROTOCOL MASTEROPC SERVER SETUP DEMO.EXE». После запуска необходимо выбрать директорию и произвести установку программного обеспечения.

#### <span id="page-6-0"></span>**1.2 Первичная настройка**

После установки всех необходимых компонентов необходимо произвести их настройку. Произведем настройку HeidiSQL. При запуске приложения появляется окно «Менеджер сеансов» (рисунок 1.7). В появившемся окне требуется нажать кнопку «Создать».

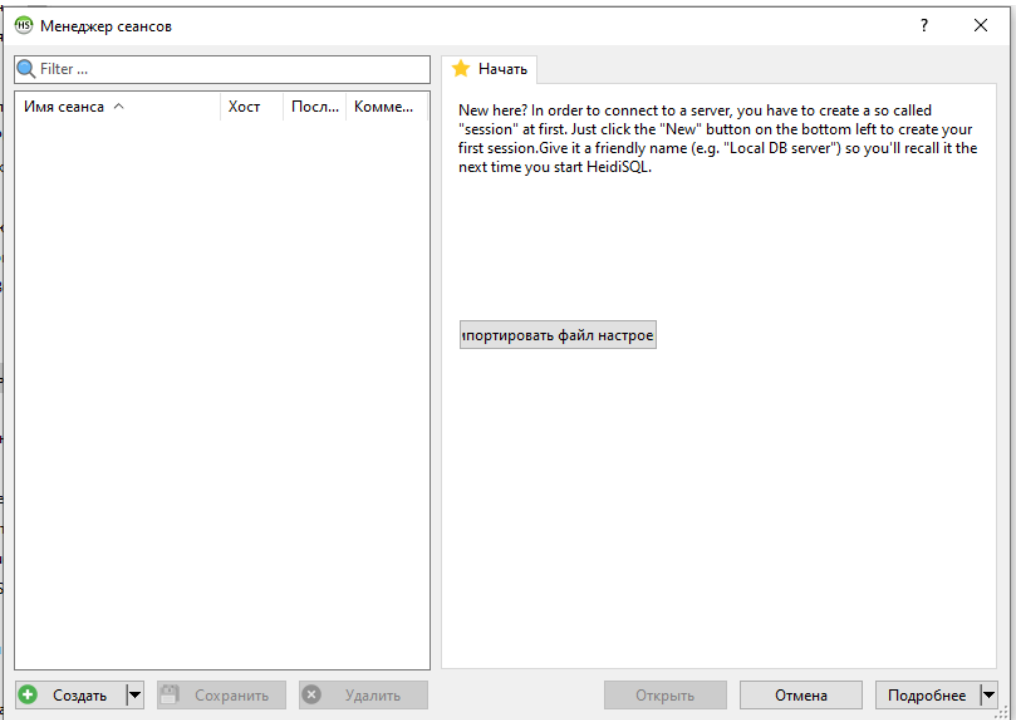

Рисунок 1.7 – Менеджер сеансов

<sup>197341,</sup> Российская Федерация, Санкт-Петербург, ул. Афонская, д. 2, литер А, пом. 2-Н №119 [a.gubarev1986@gmail.com](mailto:a.gubarev1986@gmail.com)

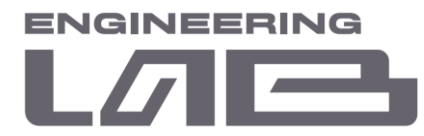

Задать настройки для сессии как показано на рисунке 1.8. По умолчанию задать пароль «pesk-2020» и нажать кнопку «Открыть». Сессия успешно создана.

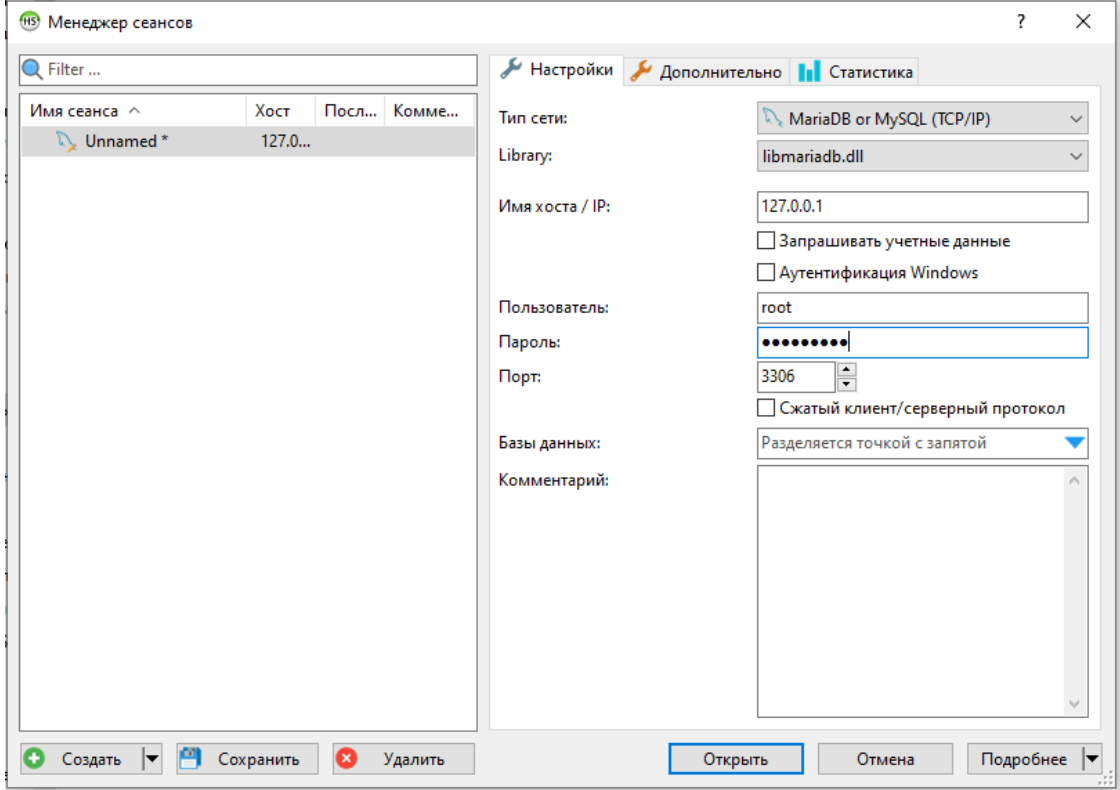

Рисунок 1.8 – Создание сеанса

Далее произведем настройку программы Multi-Protocol MasterOPC Server. Для этого запустим исполнительный файл. После запуска появится окно, как показано на рисунке 1.9.

<sup>197341,</sup> Российская Федерация, Санкт-Петербург, ул. Афонская, д. 2, литер А, пом. 2-Н №119 [a.gubarev1986@gmail.com](mailto:a.gubarev1986@gmail.com)

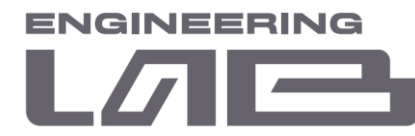

| $1 < 12$ J021 17(11)                | <b>HOMMAGUT MICTOR</b><br>$I$ $I$ $K$ $I$             | Multi-Protocol MasterOPC Server Demo 32 1 Build - 5.0.10 |                                         | $\Box$ | $\times$ |  |  |  |
|-------------------------------------|-------------------------------------------------------|----------------------------------------------------------|-----------------------------------------|--------|----------|--|--|--|
| Конфигурация<br>Общие настройки     | Помощь                                                |                                                          |                                         |        |          |  |  |  |
| • Сохранить как<br><b>Создать</b>   | Переименовать Удалить                                 | • Переместить вверх                                      | <b>Д Добавить протокол</b> Добавить тег |        |          |  |  |  |
| 3 Загрузить <b>В</b> Копировать как | <b>С Копировать</b><br><b>NOTMEHITE</b>               | Переместить вниз                                         | <b>П. Добавить устройство</b>           |        |          |  |  |  |
| № Сохранить • Сделать стартовым     | <b>Вставить</b><br><b>© Вернуть</b>                   |                                                          | Добавить группу                         |        |          |  |  |  |
| Файл конфигурации                   | Правка                                                |                                                          | Сервер                                  |        |          |  |  |  |
| Текущая конфигурация: demo.mpp      |                                                       |                                                          |                                         |        |          |  |  |  |
| Объекты                             |                                                       |                                                          |                                         |        |          |  |  |  |
| <b>B</b> <sup>D</sup> Server        | Server                                                |                                                          |                                         |        |          |  |  |  |
|                                     |                                                       |                                                          |                                         |        |          |  |  |  |
|                                     | □ Общие настройки<br>Комментарий                      |                                                          |                                         |        |          |  |  |  |
|                                     | Показ окна из трея                                    | true                                                     |                                         |        |          |  |  |  |
|                                     | Парольный доступ к редактированию                     |                                                          | false                                   |        |          |  |  |  |
|                                     | Функции редактирования Отменить/Вернуть               | true                                                     |                                         |        |          |  |  |  |
|                                     | Точность                                              | 6                                                        |                                         |        |          |  |  |  |
|                                     | Таймаут драйверных потоков                            |                                                          | 200                                     |        |          |  |  |  |
|                                     | ⊟ Журнал                                              |                                                          |                                         |        |          |  |  |  |
|                                     | Разрешение записи                                     |                                                          | false                                   |        |          |  |  |  |
|                                     | $\Box$ OPCDA Cepsep                                   |                                                          |                                         |        |          |  |  |  |
|                                     | Конверсия типа Int64 (UInt64)                         |                                                          | string                                  |        |          |  |  |  |
|                                     | Отключение опроса при отсутствии активных тегов false |                                                          |                                         |        |          |  |  |  |
|                                     | $\Box$ OPCUA CepBep                                   |                                                          |                                         |        |          |  |  |  |
|                                     | Подключение                                           |                                                          | false                                   |        |          |  |  |  |
|                                     | Свойства объекта                                      |                                                          |                                         |        |          |  |  |  |
| Конфигурирование<br>Режим           | Тегов всего - 45 Загружено - 45                       |                                                          |                                         |        |          |  |  |  |

Рисунок 1.9 – Стартовое окно Multi-Protocol MasterOPC Server

Нажать кнопку «Загрузить», в окне выбрать файл «test.mpp» и нажать кнопку «Открыть». После нажать кнопку «Сделать стартовым». Настройка MasterOPC завершена.

Произведем настройку ИСУ при первом запуске. Для этого запустим исполнительный файл «start\_ISU.exe». Возможно два варианта настройки ПО:

1. Настройка «с нуля».

Перед запуском необходимо открыть консоль MariaDB и ввести пароль. После ввода пароль в командной строке ввести следующую команду:

create database data\_core\_db;

Далее открыть файл Start\_ISU.exe. При первом запуске программное обеспечение создает локальную базу данных с настройками и конфигурациями системы. Используя программное обеспечение, необходимо сконфигурировать систему управления:

**ООО " Лаборатория инжиниринга"** 

197341, Российская Федерация, Санкт-Петербург, ул. Афонская, д. 2, литер А, пом. 2-Н №119 [a.gubarev1986@gmail.com](mailto:a.gubarev1986@gmail.com)

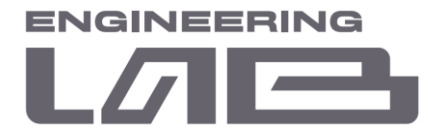

- назначить права доступа пользователям ИСУ;
- добавить ПЛК секции;
- добавить управляющие сигналы и настроить регуляторы локальных контуров управления;
- добавить и настроить математические модели технологических агрегатов;
- выполнить подключение входов/выходов математических моделей.

Настройки системы будут записаны в СУБД. Для сохранения и хранения настроек, а также для возможности их переноса при замене рабочей станции, на которой функционирует ПО ИСУ, необходимо выполнять резервное копирование базы данных после первичной настройки системы и после внесения изменений (переконфигурирование системы, внесение результатов комплексных опробований).

Резервное копирование может быть выполнено с помощью СУБД MariaDB 10.5 или средствами ПО ИСУ.

2. Настройка с помощью резервной копии.

Возможна первичная настройка программного обеспечения ИСУ на основе существующей резервной копии базы данных «Backup\_ISU\_start.sql». Для экспорта базы данных необходимо запустить HeidiSQL, через менеджер сеансов выбрать требуемый и ввести пароль.

После откроется окно визуального представления базы данных (рисунок 1.10).

<sup>197341,</sup> Российская Федерация, Санкт-Петербург, ул. Афонская, д. 2, литер А, пом. 2-Н №119 [a.gubarev1986@gmail.com](mailto:a.gubarev1986@gmail.com)

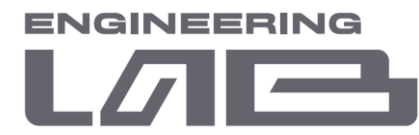

| ff <sup>8</sup> Unnamed\ - HeidiSQL 11.0.0.5919                                                                                                    |                                                                                           |                 |                                         |              |          |              |                      |                     |                                    | $\Box$        | $\times$                |
|----------------------------------------------------------------------------------------------------|-------------------------------------------------------------------------------------------|-----------------|-----------------------------------------|--------------|----------|--------------|----------------------|---------------------|------------------------------------|---------------|-------------------------|
| Файл Редактировать Поиск Инструменты Переход Помощь                                                                                                    |                                                                                           |                 |                                         |              |          |              |                      |                     |                                    |               |                         |
| $-5$<br><b>B</b> B<br>ത<br>$\blacktriangledown$                                                                                                    | <b>OKMOO©XD-D-PLQQV45%5;B</b><br>$\pm$                                                    |                 |                                         |              |          |              |                      |                     |                                    | <b>Donate</b> |                         |
| , Фильтр баз даннь <mark>Г. Фильтр таблиц</mark>                                                                                                    | Хост: 127.0.0.1 > Запрос По                                                               |                 |                                         |              |          |              |                      |                     |                                    |               |                         |
| $\vee$ / Unnamed<br>Базы данных (4) <b>30</b> Переменные • Состояние • Процессы <b>11</b> Статистика команд                                                                                                    |                                                                                           |                 |                                         |              |          |              |                      |                     |                                    |               |                         |
| $>$ information schema<br>192.0 KiB<br>$\frac{1}{2}$ mysql<br>> performance_schema<br>$\frac{1}{2}$ test                                                                                                    | База данных $\sim$<br>Размер<br>information schema<br>mysql<br>performance schema<br>test | 192.0 KiB<br>80 | Объе Посл Табл Пред Функ Про<br>2021 80 | $\mathbf{0}$ | $\Omega$ | $\mathbf{0}$ | Триг<br>$\mathbf{0}$ | Co6<br>$\mathbf{0}$ | Сопоставление п<br>utf8 general ci |               |                         |
|                                                                                                    | Фильт Регулярное выражение<br>$\times$                                                    |                 |                                         |              |          |              |                      |                     |                                    |               |                         |
| 27 SHOW TABLE STATUS FROM `information schema`;<br>28 SHOW FUNCTION STATUS WHERE 'Db'='information schema';<br>29 SHOW PROCEDURE STATUS WHERE `Db`='information_schema';<br>30 SHOW TRIGGERS FROM `information_schema`;<br>31 SELECT *, EVENT_SCHEMA AS `Db`, EVENT_NAME AS `Name` FROM information_schema.`EVENTS` WHERE `EVENT_SCHEMA`='information_schema'; |                                                                                           |                 |                                         |              |          |              |                      |                     |                                    |               | $\land$<br>$\checkmark$ |
| ⊙ Серверное время ○ Ожидание.<br>Подключено: 00:С_/ MariaDB 10.5.5<br>Время работы: 05:34 h                                                                                                    |                                                                                           |                 |                                         |              |          |              |                      |                     |                                    |               |                         |

Рисунок 1.10 – Визуальное представление базы данных

Необходимо нажать на название сеанса («Unnamed» на рисунке 1.10). После в выпадающем меня «Файл» выбрать команду «Выполнить SQL». Далее в проводнике необходимо выбрать SQL-файл и нажать кнопку «ОК».

После загрузки backup-файла необходимо обновить базу данных, нажав кнопку «Обновить» или клавишу F5.

Открыть файл start\_ISU.exe. Программное обеспечение готово к работе.

#### <span id="page-10-0"></span>**1.3 Стартовая страница**

Настройка ИСУ осуществляется при помощи web-интерфейса непосредственно с сервера АРМ инженера ИСУ либо посредством удаленного управления с любого рабочего места, находящегося в сети и имеющего webбраузер.

Для доступа к web-клиенту необходимо в адресно строке браузера вбить следующий адрес: [http://127.0.0.1.](http://127.0.0.1/) На рисунке 1.11 представлен стартовый экран с меню авторизации.

**ООО " Лаборатория инжиниринга"** 

197341, Российская Федерация, Санкт-Петербург, ул. Афонская, д. 2, литер А, пом. 2-Н №119 [a.gubarev1986@gmail.com](mailto:a.gubarev1986@gmail.com)

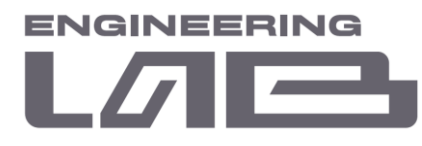

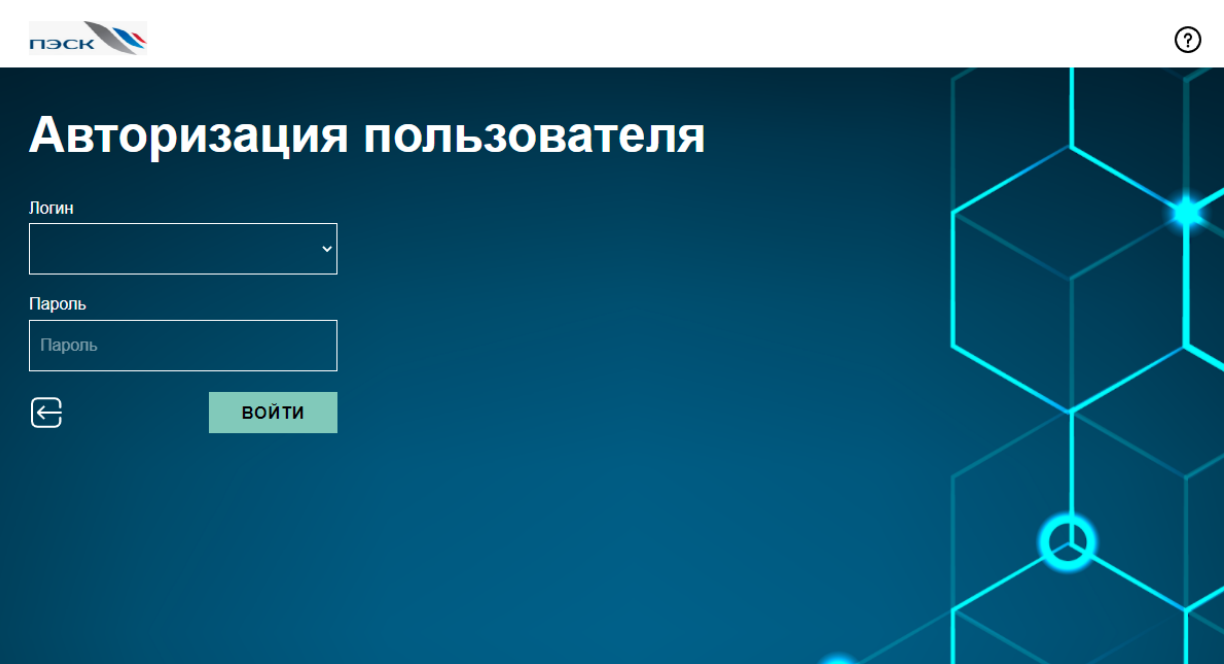

Рисунок 1.11 – Экран авторизации

Для входа в систему необходимо ввести логин и пароль. Для администратора по умолчанию заданы:

- логин: root;
- пароль: 123.

<sup>197341,</sup> Российская Федерация, Санкт-Петербург, ул. Афонская, д. 2, литер А, пом. 2-Н №119 [a.gubarev1986@gmail.com](mailto:a.gubarev1986@gmail.com)